# KOST **Koordinationsstelle für die dauerhafte Archivierung elektronischer Unterlagen**

Ein Gemeinschaftsunternehmen von Schweizer Archiven

# Projektbeschreibung *TIFF-Korpus-Analyse*

# **Inhalt**

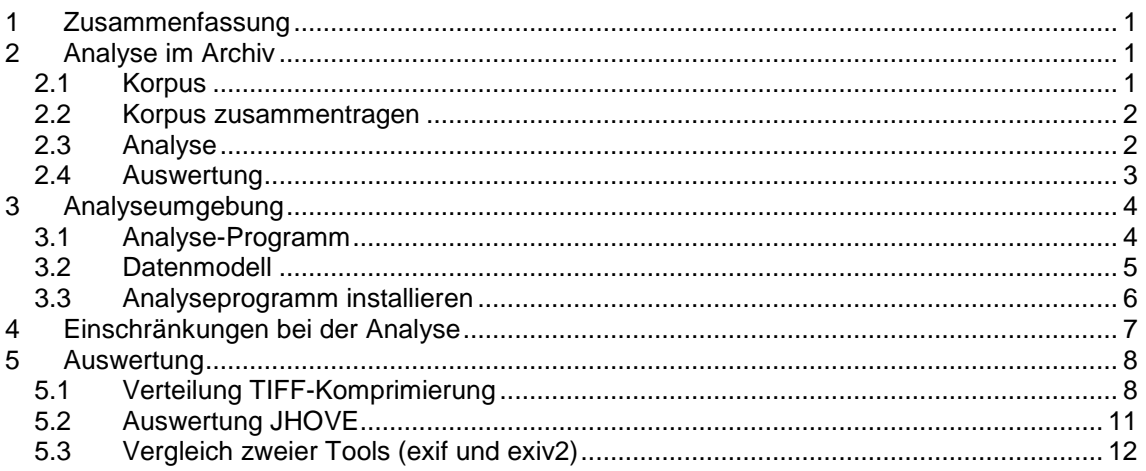

## <span id="page-0-0"></span>**1 Zusammenfassung**

Eines der am weitesten verbreiteten Formate, um hochwertige Bilddaten abzuspeichern, ist das TIF-Format. TIFF ist ein flexibles, anpassungsfähiges Dateiformat, das über die Jahre eine Vielzahl von Erweiterungen und Ergänzungen erfahren hat. Daneben bietet es die Möglichkeit, Metadaten in andern Standards (wie IPTC, EXIF oder ICC) einzubetten. Durch diese Flexibilität und Ausprägungen ist TIFF eigentlich als ein komplexes Dateiformat zu betrachten. TIFF ist zurzeit eine offene Spezifikation von Adobe, jedoch kein ISO-Standard. Diese Umstände, die aus archivischer Sicht nicht unbedenklich sind, haben die KOST 2014 bewogen, basierend auf der Baseline-TIFF-Spezifikation eine Empfehlung zu verfassen.

Ein weiterführendes Projekt des *Digital Humanities Lab* Basel und der KOST, zusammen mit der Universität Girona und der Firma Easy Innova [\(http://ti-a.org/\)](http://ti-a.org/) ist es nun, eine erweiterte Baseline-Spezifikation in eine *ISO Recommendation* zu überführen.

Damit eine solche Empfehlung nicht nur auf theoretischen Überlegungen beruht, sondern sich auf eine fundierte Analyse echter archivischer Daten stützen kann, haben es die KOST und das DHLab Basel unternommen, mehrere Millionen Dateien aus drei Archiven systematisch zu untersuchen. Parallel dazu wurden an diesem Korpus auch etliche bekannte und in der Archivwelt verbreitete Analysetools getestet.

## <span id="page-0-1"></span>**2 Analyse im Archiv**

## <span id="page-0-2"></span>*2.1 Korpus*

Die Staatsarchive Basel-Stadt und St.Gallen und das Schweizerische Bundesarchiv stellten für die Untersuchung ihre TIFF-Sammlungen von je etwa 12 TB zur Verfügung:

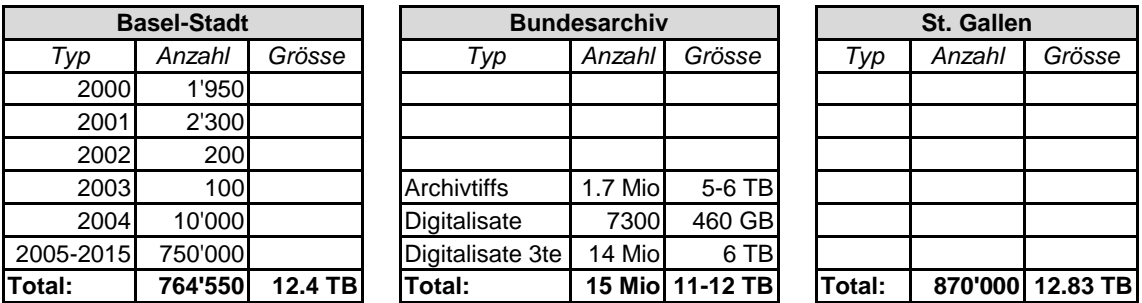

Die Bestände sind, was Alter, Grösse und Ursprung betrifft, in allen Archiven sehr heterogen.

#### <span id="page-1-0"></span>*2.2 Korpus zusammentragen*

Eine Schwierigkeit im Projekt war, dass die zu untersuchenden Korpora die beteiligten Archive nicht verlassen durfte, weil möglicherweise die Daten noch einer Schutzfrist unterstehen oder urheberrechtlich geschützt sind. Auch sollen über Dateinamen oder Pfadnamen keine Rückschlüsse auf die Archivbestände gezogen werden können.

Wir haben dazu in einem ersten Schritt die TIFF-Dateien aus dem jeweiligen Archivsystem auf USB- oder NAS-Platten kopiert und diese anschliessend für die weitere Untersuchung vom Netzwerk des jeweiligen Archivs abgehängt.

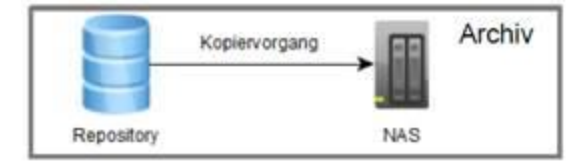

*Kopieren der Daten im Archiv*

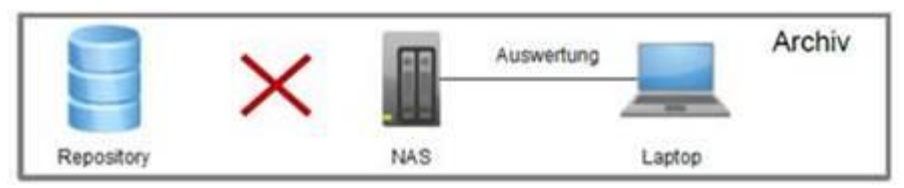

*Untersuchen der Daten mit den Analyseprogrammen*

Das Kopieren nahm wegen der Datenmenge und wegen organisatorischer Herausforderungen (Rechner, NAS, Disk) etwa 3 Monate in Anspruch.

#### <span id="page-1-1"></span>*2.3 Analyse*

Für die Analyse der TIFF-Dateien wurden vom Projektteam folgende Programme ausgewählt:

- [MD5-Berechnung
	- *MD5* (integriert in den Loop)

Das Berechnen des MD5-Schlüssels gehört nicht zu den Analysemodulen, wird aber vor der Analyse durchgeführt.]

- Formaterkennung

*file* <http://gnuwin32.sourceforge.net/packages/file.htm> Mit der Formaterkennung werden falsch gelabelte Dateien erkannt. Validierung

*JHOVE*

<http://jhove.openpreservation.org/>

Die JHOVE-Validierung ermittelt die grundlegende Struktur der TIFF-Datei. Wichtig sind hier *Status* und *InfoMessage*.

Validierung

*DPF-Manager* <http://www.preforma-project.eu/dpf-manager.html> Der DPF-Manager ist eine Alternative zu JOHVE aus dem PREFORMA-Projekt.

Validierung

*checkit\_tiff*: *a conformance checker for baseline TIFFs* [https://github.com/SLUB-digitalpreservation/checkit\\_tiff](https://github.com/SLUB-digitalpreservation/checkit_tiff) checkit tiff wurde von der Sächsischen Landesbibliothek – Staats- und Universitätsbibliothek Dresden entwickelt.

- TIFF-Tag-Extraktion

## *tiffhist*

<http://dhlab.unibas.ch/>

Das vom DHLab entwickelte C++-Programm extrahiert alle TIFF-Tags in eine CSV-Tabelle (TIFF-Tag, Datentyp und Wert)

- **EXIF-Extraktion** 
	- *ExifTool*

<http://owl.phy.queensu.ca/~phil/exiftool/> Eingebettete EXIF- und XMP-Metadaten werden extrahiert.

- Thumbnail-Generierung

*ImageMagick*

# [http://www.imagemagick.org/](http://www.imagemagick.org/script/index.php)

Für jede Datei wird mit *ImageMagick* ein sehr kleines Thumbnail generiert. In diesem Schritt wird die Payload oder Bitmap der TIFF-Datei untersucht. Eine erfolgreiche Konvertierung belegt die korrekte Implementierung von Komprimierung und Farbraum.

# <span id="page-2-0"></span>*2.4 Auswertung*

Die Analysemodule wurden ohne direkte Auswertung der Log- oder Systemausgabe ausgeführt. Die Log- oder Systemausgabe zu jedem Analyseschritt wurden für die spätere Auswertung festgehalten. Um der Anforderung der vollständigen Anonymisierung gerecht zu werden, wurden die Logdateien beim Schreiben gefiltert und Pfad und Dateinamen entfernt. Ein Abbruch in einem Analyseschritt darf die nächsten Tools nicht beeinflussen. Die eigentliche Auswertung erfolgt anschliessend vollständig *offline*, entweder im Archiv oder ausgelagert.

Die Vorteile dieses Vorgehens sind, dass verschiedene Auswertungen auch zeitlich versetzt möglich sind und dass die Fragestellungen und Auswertungsmethoden während der Arbeit noch verändert werden können.

Für die Auswertung stehen nach der Analyse insgesamt etwa 35 GB Log-Informationen zur Verfügung.

#### <span id="page-3-0"></span>**3 Analyseumgebung**

Damit die Anforderungen an den Umgang mit grossen Datenmenge, langen Programmlaufzeiten und sicherer Anonymisierung erfüllt werden konnten, wurde beschlossen, die Programmausführung wie auch die Logverwaltung mit einer Datenbank und einem speziellen Analyse-Überwachungsprogramm zu realisieren. Vorbedingung war zudem ein Einsatz im Linux- wie im Windows-Umfeld.

Als Datenbank wurde SQlite und als Programmiersprache für das Überwachungsprogramm Golang gewählt. Alle Programme, Datenbankmodelle, Scripts und SQL-Abfragen sind auf GitHub verfügbar unter [https://github.com/KOST-](https://github.com/KOST-CECO/TiffAnalyseProject)[CECO/TiffAnalyseProject.](https://github.com/KOST-CECO/TiffAnalyseProject)

SQlite [\(https://www.sqlite.org/\)](https://www.sqlite.org/) hat den Vorteil, dass weder Server noch Administration notwendig sind. Golang [\(https://golang.org/\)](https://golang.org/) ist eine kompilierte Sprache und auf allen Plattformen verfügbar, hat ein API zu SQLite und ist einfacher als C/C++.

#### <span id="page-3-1"></span>*3.1 Analyse-Programm*

Das Analyse-Loop-Programm liest alle TIFF-Dateien des Korpus vom NAS und führt mit der jeweils gelesenen Datei mehrere Analyseschritte aus durch Aufrufen von externen Programmen. Der Loop-Prozess ist zweiteilig und besteht aus der *Initialisierung* der Prozessdatenbank und der *eigentlichen Analyse*.

Der Initialisierungsschritt erstellt die Datenbank und schreibt für jede TIFF-Datei einen Eintrag mit dem Pfad und Dateinamen als Schlüssel. Die Initialisierung kann mehrfach aufgerufen werden und fügt so neue Verzeichnispfade zur Datenbank hinzu.

Damit für eine spätere Auswertung ausserhalb der Archive problemlos gearbeitet werden kann, werden Dateinamen und Dateipfad, welche allenfalls Rückschlüsse auf den Inhalt der Dateien erlauben, in einer separaten Tabelle *(namefile)* gehalten.

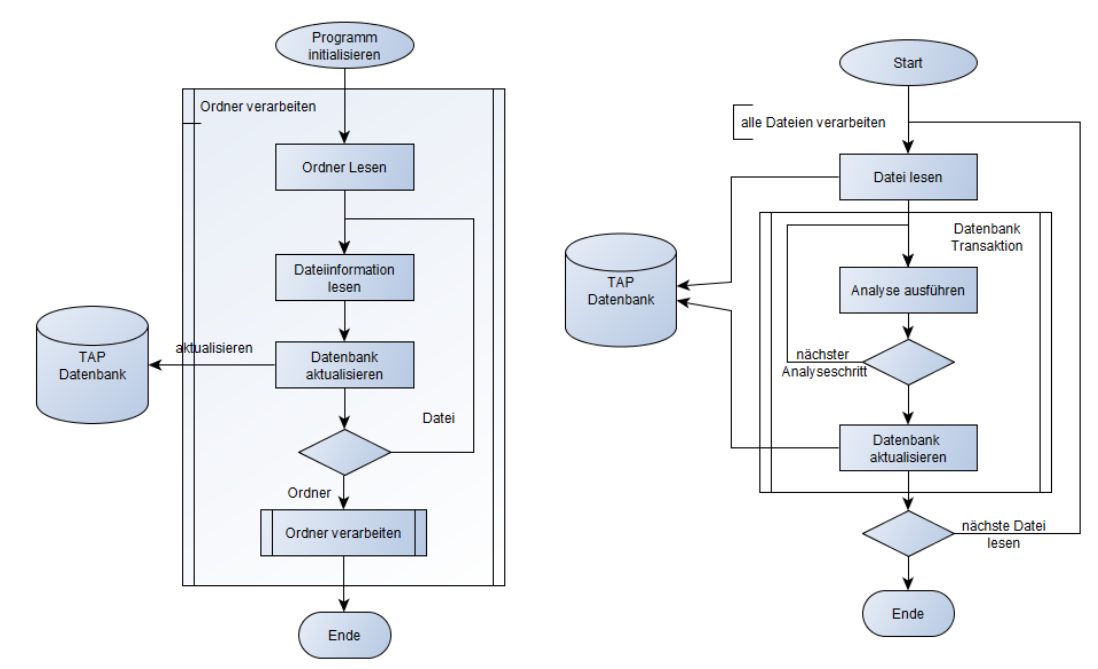

*"Initial Loop" liest sämtliche TIFF-Dateien "Process Loop" führt Analyseschritte aus*

Im Analysefall werden die Dateieinträge in der Datenbank abgearbeitet und die Analysetools im Kommandozeilenmodus aufgerufen. Durch die Verwendung einer Datenbank ist jederzeit ein Abbrechen und Neustarten der Analyse möglich.

- Dem Analysetool im Kommandozeilenmodus werden der Dateipfad und der Pfad zur Logdatei übergeben.
- Kann das Analysetool kein Logfile im Append Modus öffnen, kann der Log-Output vom Loop-Programm entweder an die Logdatei angehängt oder in die Datenbank geschrieben werden.
- Der aktuelle Offset der Log-Datei wird in der Datenbank gespeichert.
- Der Exit Value des Analysetools wird in der Datenbank festgehalten.
- Es kann festgelegt werden, ob der Systemoutput des Analysetools in eine spezielle Ausgabedatei geschrieben oder in der Datenbank gespeichert werden soll.
- Eine Logrotation verhindert allzu grosse Logdateien.

#### <span id="page-4-0"></span>*3.2 Datenmodell*

Die Tabellen *keyfile* und *namefile* enthalten den primären Verzeichnisscan, also die Namen aller Dateien mit Dateigrösse und *Creation Time*, sowie diese aus dem Lesen der Verzeichnisstrukturen erstellt werden können.

Zum Ausführen der Analysemodule werden die notwendigen Informationen aus der Tabelle *analysetool* ausgelesen, d.i. Programmname und Pfad, Logdatei, Datei bzw. BLOB für den Systemoutput.

Die Tabelle *status* hält den Exit Status des Analyseprogramms fest.

Die Tabellen *logindex* und *outindex* speichern entweder den Dateinamen und den Offset in die jeweilige Logdatei oder den gesamten Output der eben analysierten Datei in ein entsprechendes LOB.

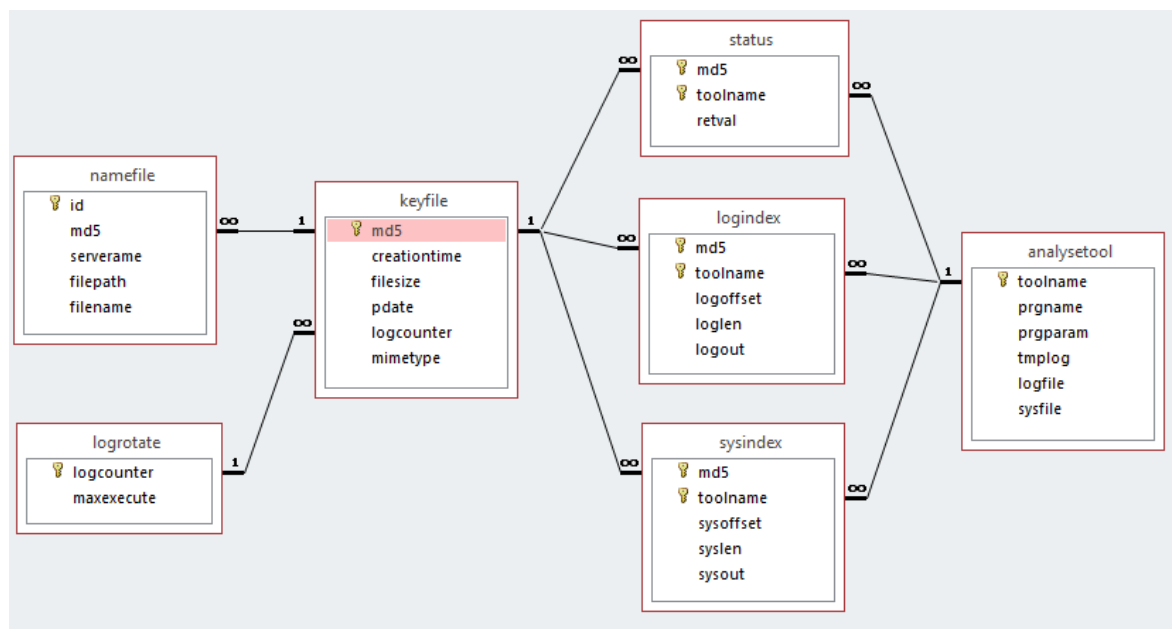

*Das Datenmodell in grafischer Darstellung*

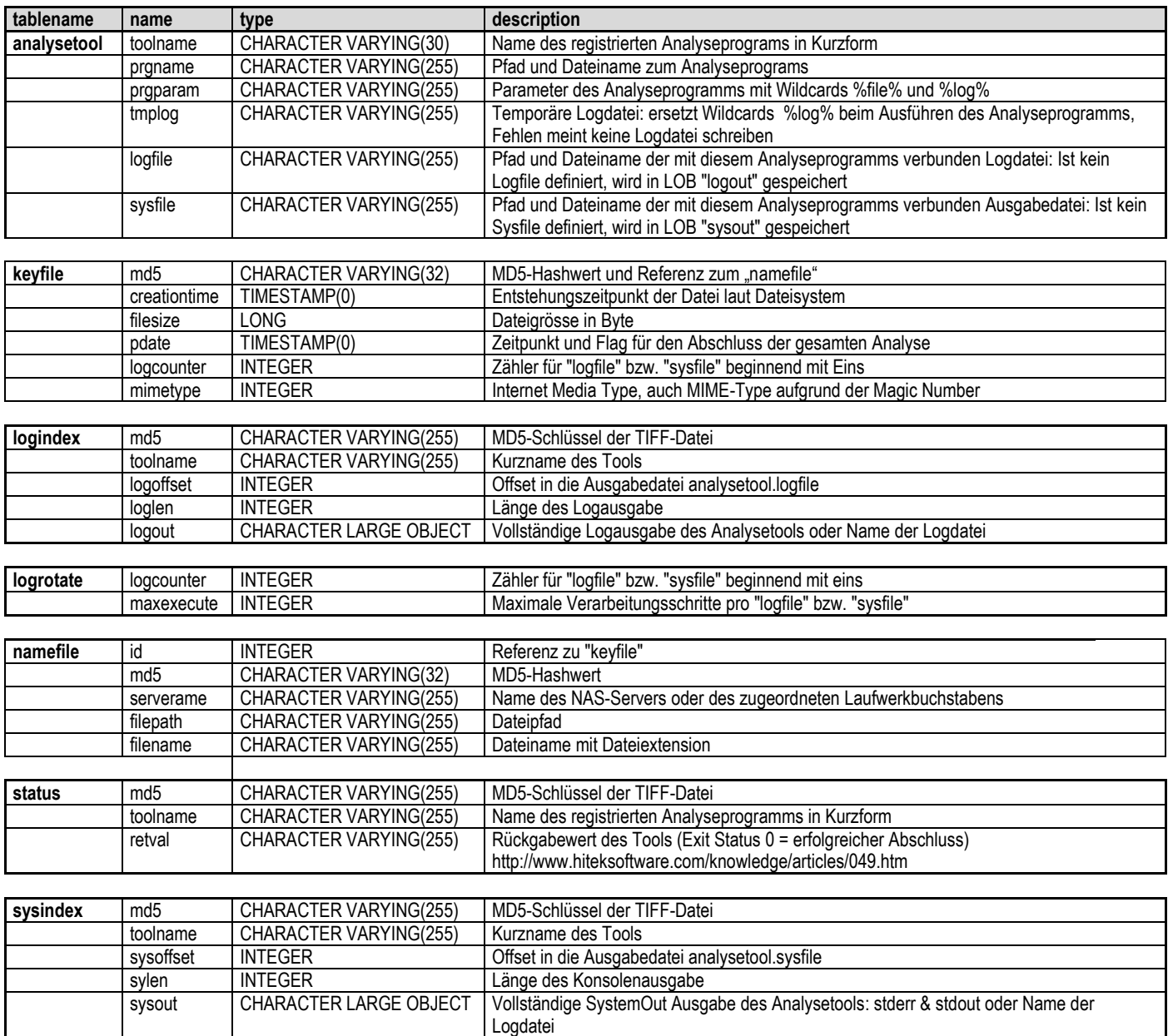

## <span id="page-5-0"></span>*3.3 Analyseprogramm installieren*

Vorbedingung: sqlite [\(www.sqlite.org\)](http://www.sqlite.org/) und alle Analyseprogramme sind installiert.

Folgende Schritte müssen ausgeführt werden:

- 1. Script Package in einem Ordner mit entsprechenden Rechten (create/execute) installieren.
- 2. In Script load ToolList.sql die entsprechenden Analyseprogramme und Logdateien eintragen (siehe Beispiele load ToolList.sql)
- 3. Mit Script create TAP.bat eine neue Datenbank anlegen usage: create TAP.bat path/dbname.db
- 4. Mit iniloop.exe alle Dateien einlesen und in die Datenbank schreiben. iniloop.exe kann mit mehreren Startordnern mehrfach aufgerufen werden. usage: iniloop.exe folder database
- 5. Mit runloop.exe die Verarbeitung starten. usage: runloop.exe [options] database

runloop.exe kann mit Ctrl-C unterbrochen oder beendet werden.

Es empfiehlt sich, zu Beginn runloop.exe nach kurzer Zeit abzubrechen und zu kontrollieren, ob alle aufgerufenen Analysetools in gewünschter Art und Weise arbeiten und die entsprechenden Logdateien geschrieben werden. Die entstandenen Testergebnisse können mit clean\_TAP.bat wieder aus der Datenbank entfernt werden, ohne dass die bereits gelesenen Dateiinformationen verloren gehen. Achtung, Logdateien müssen manuell gelöscht werden.

Zwischendurch, wenn auch nicht gleichzeitig, ist es auch möglich, mit iniloop.exe weitere Dateien in die Datenbank einzufügen.

#### <span id="page-6-0"></span>**4 Einschränkungen bei der Analyse**

Nach den ersten Tests hat sich schnell gezeigt, dass die verwendeten Tools ganz unterschiedliche Rechenzeiten pro TIFF-Datei erfordern. Hier die Rechenzeiten pro Tool über 1000 Dateien unterschiedlicher Grösse (mittlere Grösse ~5.5 MB), indexiert gegenüber tiffhist:

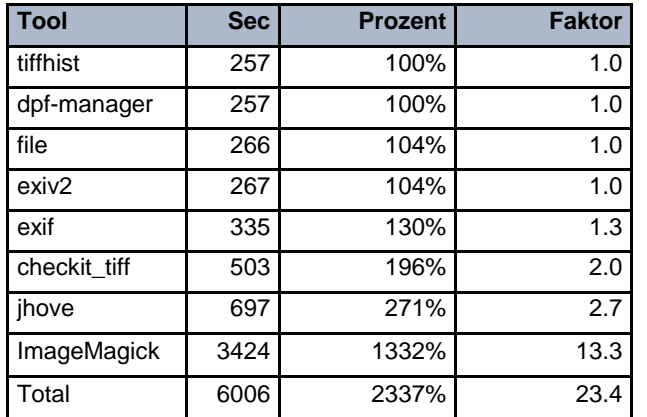

Dieser Umstand hat uns anschliessend bewogen, *ImageMagick* nur über einem sehr kleinen Teilbestand und *JHOVE* nur etwa über der Hälfte der Dateien auszuführen.

Das aus unserer Sicht wichtigste Tool zur Extraktion von TIFF-Tags, *tiffhist* vom *Digital Humanities Lab* Basel, wurde hingegen auf allen Dateien ausgeführt.

# <span id="page-7-0"></span>**5 Auswertung**

Die Auswertung der Analyse kann und soll nicht durch die KOST-Geschäftsstelle oder das *Digital Humanities Lab* Basel alleine geleistet werden. Deshalb publizieren und erläutern wir die Resultate auf unserer Website [\(http://kost-ceco.ch/ftp\\_space/TIFF-](http://kost-ceco.ch/ftp_space/TIFF-Analyse/)[Analyse/\)](http://kost-ceco.ch/ftp_space/TIFF-Analyse/) und laden alle Interessierten ein, diese Daten für ihre eigenen Forschungen zu benützen. Besonders angesprochen sind dabei die Hochschulen und Fachhochschulen.

Die Webseite enthält die Analysedatenbank als *SQL Loader Script* [tap.sql.gz](http://kost-ceco.ch/ftp_space/TIFF-Analyse/tap.sql.gz) (md5: 33b406a083472fb3853c1d07169bd640) und die Logdateien in einem TAR-File [log.tgz](http://kost-ceco.ch/ftp_space/TIFF-Analyse/log.tgz) (md5: d44b169f1d8048637c5502be646f8a85). Beide Dateien sind gzipkomprimiert.

Anschliessend einige Beispiele für eine mögliche Auswertung.

## <span id="page-7-1"></span>*5.1 Verteilung TIFF-Komprimierung*

In diesem Beispiel werden auf Grund der Tag-Informationen, welche *tiffhist* in die Logdatei schreibt, die Verteilung und Werte des Compression Tags 259 untersucht. Das Tag ist in der TIFF-Spezifikation folgendermassen erläutert:

#### **Compression**

Data can be stored either compressed or uncompressed.

Tag = 259 (103.H) Type = SHORT Value = 1 -10, values > 32766 (proprietary values)

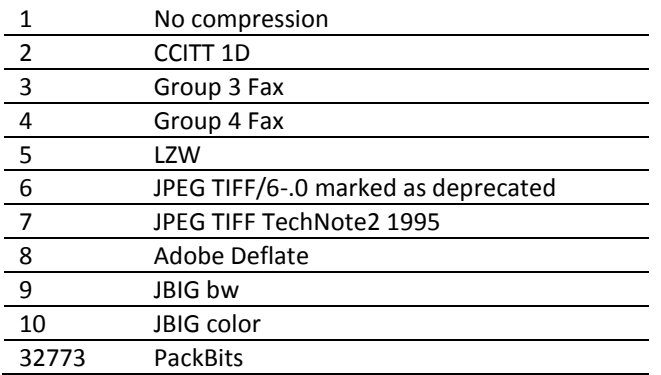

Die Verteilung im Korpus nach Aufbereitung mit Microsoft Excel:

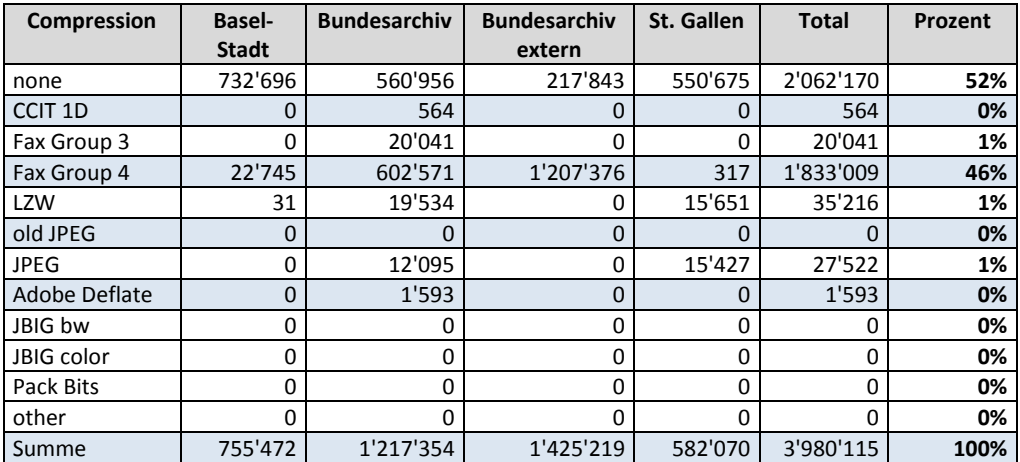

Ein Windows CMD oder Linux Shell Script erzeugt eine CSV-Tabelle (hier die Windowsvariante):

```
@ECHO off
SETLOCAL
SET UNIX HOME=C:\Tools\PCUnixUtils
SET PERL_HOME=C:\Tools\Perl
SET PATH=%UNIX HOME%; %PERL HOME%\bin; %PATH%
REM ----------------------------------------------------------------------------
IF [81] == [ (
     ECHO log path is missing
     ECHO usage: %0 path
     EXIT /B
)
IF NOT EXIST %1 (
     ECHO invalid path: %1
     ECHO usage: %0 path
     EXIT /B
)
SET OUT=c:\tmp\dummy.log
rm -f %OUT%
FOR /F "tokens=*" %%G IN ('dir /b %1\tiffhist*.log') DO (
    ECHO %%G
    cat %1\%%G >> %OUT%
)
ECHO.
ECHO %1
ECHO Total Compression
grep "259$Compression" %OUT% | wc -l
ECHO.
ECHO Compression:1
grep "259$Compression:1" %OUT% | wc -l
ECHO Compression:2
grep "259$Compression:2" %OUT% | wc -l
ECHO Compression:3
grep "259$Compression:3" %OUT% | wc -l
ECHO Compression:4
grep "259$Compression:4" %OUT% | wc -l
ECHO Compression:5
grep "259$Compression:5" %OUT% | wc -l
ECHO Compression:6
grep "259$Compression:6" %OUT% | wc -l
ECHO Compression:7
grep "259$Compression:7" %OUT% | wc -l
ECHO Compression:8
grep "259$Compression:8" %OUT% | wc -l
ECHO Compression:9
grep "259$Compression:9" %OUT% | wc -l
```
DEL %OUT%

#### <span id="page-10-0"></span>*5.2 Auswertung JHOVE*

Eine einfache Abfrage auf der Datenbank zeigt, dass JHOVE einerseits mit externem Logfile, aber auch mit Speichern der Systemausgabe in der Datenbank ausgeführt worden ist.

```
SELECT DISTINCT toolname FROM logindex;
     dpf-manager
     jhove
     tiffhist
SELECT DISTINCT logout FROM logindex WHERE toolname = "jhove";
     ./log/01_jhove_out.1.log
     ./log/01_jhove_out.2.log
     ./log/01_jhove_out.3.log
SELECT DISTINCT toolname FROM sysindex;
     jhove
     dpf-manager
     file
     tiffhist
     checkit_tiff
     exif
     exiv2ImageMagick
```
Hier ein Auszug aus dem Ergebnis mit der Auswahl "PhotoshopProperties":

```
SELECT DISTINCT sysout FROM sysindex WHERE toolname = "jhove" AND sysout LIKE 
"%PhotoshopProperties%";
Jhove (Rel. 1.6, 2011-01-04)
 Date: 2016-07-28 14:39:49 MESZ
 RepresentationInformation: /***********/*********/*******/*********.***
 ReportingModule: TIFF-hul, Rel. 1.5 (2007-10-02)
 LastModified: 2000-07-27 11:51:14 MESZ
  Size: 6738554
   Format: TIFF
   Version: 5.0
   Status: Well-Formed and valid
   SignatureMatches:
   TIFF-hul
  MIMEtype: image/tiff
   Profile: Baseline grayscale (Class G), TIFF/IT-MP (ISO 12639:1998), DLF Benchmark 
for Faithful Digital Reproductions of Monographs and Serials: grayscale and white
   TIFFMetadata: 
    ByteOrder: little-endian
    IFDs: 
     Number: 1
     IFD: 
      Offset: 8
      Type: TIFF
      Entries: 
      NisoImageMetadata: 
       ByteOrder: little endian
        CompressionScheme: uncompressed
        ImageWidth: 3093
        ImageHeight: 2177
        ColorSpace: black is zero
        Orientation: normal
        SamplingFrequencyUnit: inch
        XSamplingFrequency: 460
        YSamplingFrequency: 460
        BitsPerSample: 8
        BitsPerSampleUnit: integer
        SamplesPerPixel: 1
```

```
 ImageDescription: Sammlung BALAIR%0DOriginal
       NewSubfileType: 0
       SampleFormat: 1
       MinSampleValue: 0
      MaxSampleValue: 255
       Threshholding: 1
 PhotoshopProperties: 56, 66, 73, 77, 4, 4, 0, 0, 0, 0, 0, 116, 28, 2, 0, 0, 2, 
0, 2, 28, 2, 120, 0, 24, 83, 97, 109, 109, 108, 117, 110, 103, 32, 66, 65, 76, 65, 
73, 82, 13, 79, 114, 105, 103, 105, 110, 97, 108, 28, 2, 105, 0, 12, 66, 65, 76, 65,…
       TIFFITProperties: 
        BackgroundColorIndicator: background not defined
        ImageColorIndicator: image not defined
        TransparencyIndicator: no transparency
        PixelIntensityRange: 0, 255
        RasterPadding: 1 byte
        BitsPerRunLength: 8
       BitsPerExtendedRunLength: 16
       TIFFEPProperties: 
        IPTCNAA: 540, 469893122, 402683906, 1835884883, 1735292268, 1279345184, 
223496513, 1734963791, 1818324585, 6881820, 1279345164, 542263617, 959787808, 
671226931, 1666387968, 980315745, 1098142496, 790647618, 35409217, 839385143, 
808464432, 473379383, 402682882, 1633776723, 1918989172, 1986619491, 1935753760, 
1395485797, 1952735604
```
#### <span id="page-11-0"></span>*5.3 Vergleich zweier Tools (exif und exiv2)*

Die Auswertung der Ausgaben verschiedener Tools ist bei der Speicherung der Logausgabe in der Datenbank relativ einfach. Das Beispiel vergleicht die Ausgabe von *exiftool* und *exiv2* zur jeweils gleichen Datei.

```
.output exiftool&exiv2.html
.mode asci
SELECT "<!DOCTYPE html><HTML><head><style> table { font-family: arial, sans-serif;
    border-collapse: collapse; width: 100%; } td, th { border: 1px solid #dddddd;
    text-align: left; padding: 8px; } tr:nth-child(even) { background-color: 
    #dddddd; }</style></head>
    <BODY><PRE><TABLE>";
       .mode html
      SELECT
       -- sys1.md5,
           sys1.toolname,
           sys1.sysout,
       -- sys2.md5,
           sys2.toolname,
           sys2.sysout
      FROM
           (SELECT md5, toolname, sysout from sysindex WHERE toolname = "exif") sys1
      INNER JOIN
           (SELECT md5, toolname, sysout from sysindex WHERE toolname = "exiv2") sys2
      ON
          sys1.md5 = sys2.md5;.mode ascii
      SELECT "</TABLE></PRE></BODY></HTML>";
       .exit
```
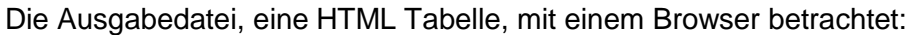

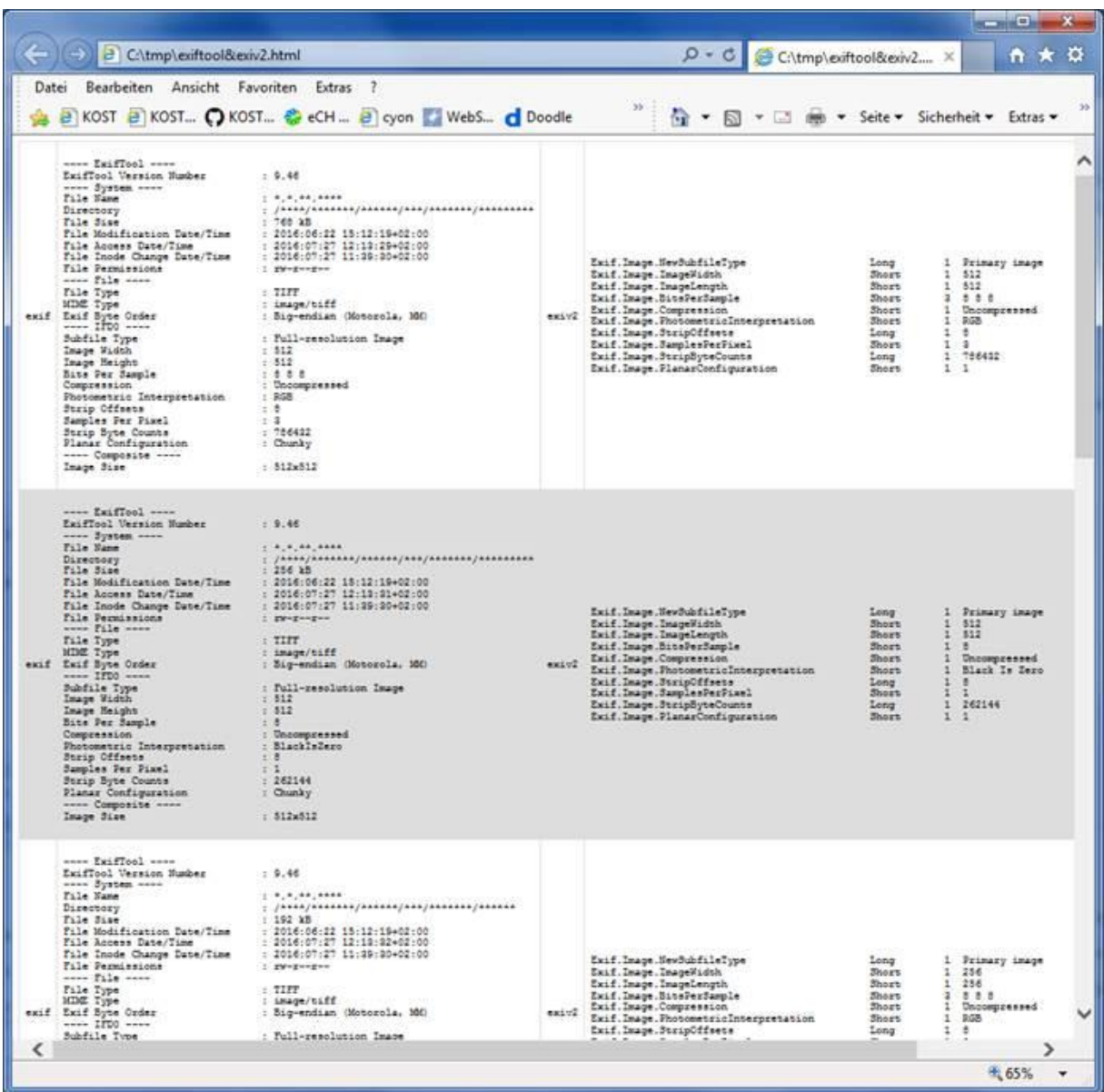